# Installing Platform Application Center

Platform Application Center Version 8.0 Release date: January 2011 Last modified: January 28, 2011

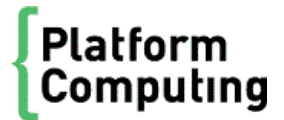

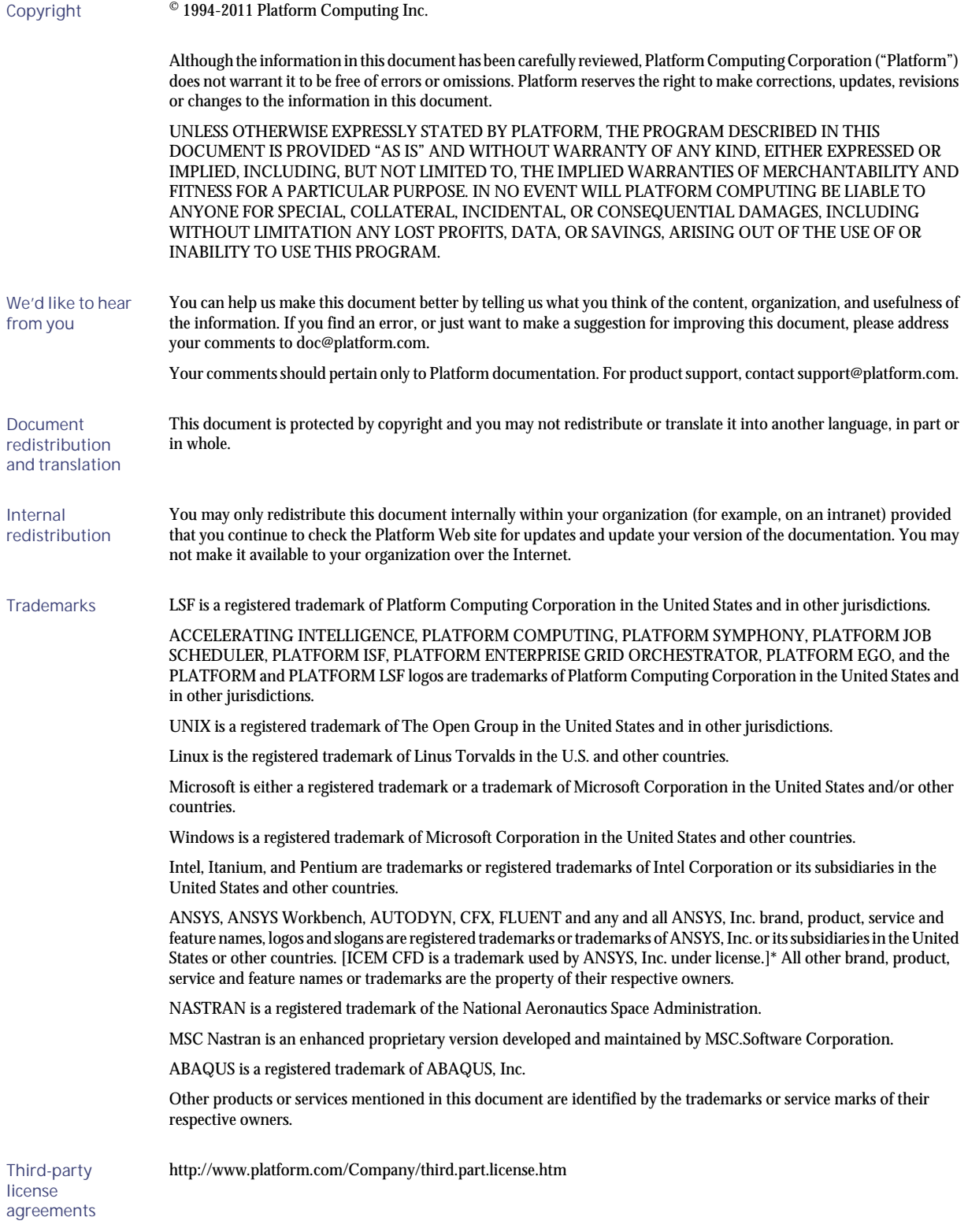

# Contents

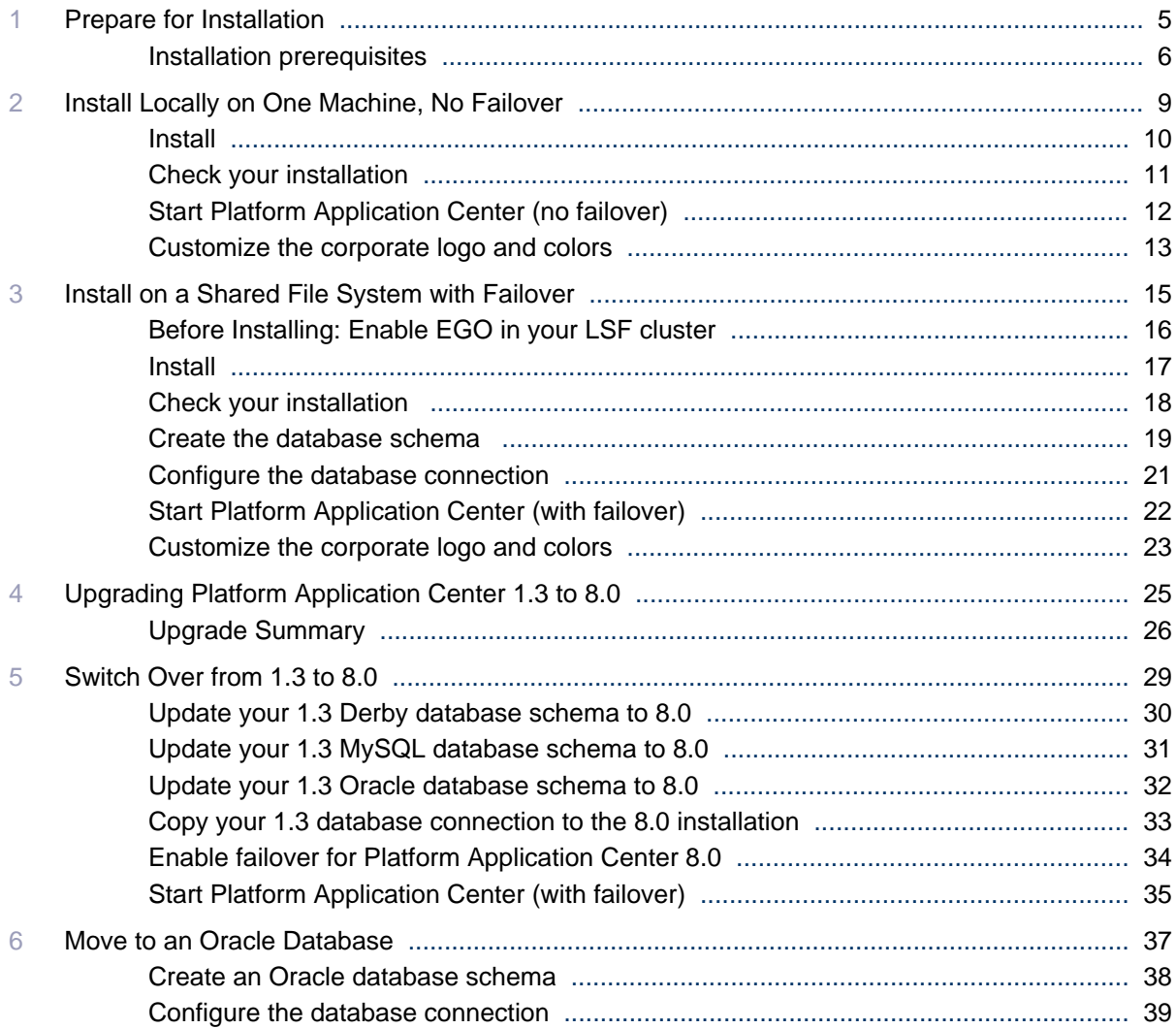

4 Installing Platform Application Center

# <span id="page-4-0"></span>Prepare for Installation

1

## <span id="page-5-0"></span>Installation prerequisites

## Installation location

- Supported operating systems:
	- Linux 2.6 glibc 2.3 x86 64 bit, Red Hat 5+
	- Linux 2.6 glibc 2.3 x86 64 bit, SUSE 10.2 and up, SUSE 11
- Port 8080 must be free
- Ensure the installation file system on the host has enough disk space (approximately 500 MB).
- Ensure the installation host has enough memory (approximately 1 GB).
- Decide on an installation location. The default installation is  $\sqrt{\frac{opt}{pac}}$  on the host.
- The location must have access to the LSF environment. LSF must be installed and accessible. Get the location of LSF and know the value of LSF\_ENVDIR.
- If you have Process Manager:
	- If Process Manager is locally installed, you must install Platform Application Center on the same host.
	- If Process Manager is installed on a shared filesystem, the Platform Application Center must be installed on a host that can access the shared filesystem.

## Installation user account

• You must be root to install.

### Web browser

- Make sure you have a supported web browser.
	- Internet Explorer version 7
	- Internet Explorer version 8
	- Mozilla Firefox version 3.5 and up

## Database

Platform Application Center supports the following databases:

- MySQL 5.x
- Oracle 9i and 10g for production clusters

#### **Important:**

The Apache Derby database is no longer supported in Platform Application Center.

MySQL:

- Check that MySQL is installed and running. Platform Application Center creates a MySQL database.
- Get the location of the MySQL JDBC driver. You will need it for installation.

Versions 3.1.12 and up are supported.

If the MySQL JDBC driver is not installed, you can download it from:

http://www.mysql.com/downloads/connector/j/

• Get the MySQL root user password. You will need it for installation. The default for MySQL is no password.

Oracle:

- Check your Oracle database is properly configured and running.
- Check you have a user name, password, and URL to access the database.
- Ensure you installed the latest JDBC driver (oj dbc14. j ar or newer) for the Oracle database. This driver is available from the following URL:

http://www.oracle.com/technology/software/tech/java/sqlj\_jdbc/index.html

### If you are planning to install with failover

• Get the name of the LSF master and LSF master candidate hosts as indicated with the parameter LSF\_MASTER\_LIST in l sf. conf.

## Enable event streaming for job notification

Event streaming in your LSF cluster is required so that data can be loaded into the Platform Application Center database.

- **1.** Log in as LSF administrator to any host in the cluster.
- 2. Edit the 1 sb. params configuration file and set ENABLE\_EVENT\_STREAM=y.
- 3. Run badmin reconfig to reconfigure mbatchd.

### Download files and get a license

- Download files from my. platform. com and copy them to the same directory:
	- The Platform Application Center installation configuration file pacinstall.sh.
	- The Platform Application Center distribution file pcc-appcenter-8.0 *build\_number*.x86\_64.rpm.
	- The Platform Application Center database schema tar file pcc-appcenter-8.0dbschema.tar
- Get a Platform Application Center license key and create a license file called 1 i cense. dat in the same directory as the distribution files.

You can install without a license. However, if you install without a license, Platform Application Center will have only limited functionality.

Prepare for Installation

# 2

# <span id="page-8-0"></span>Install Locally on One Machine, No Failover

## <span id="page-9-0"></span>Install

Use these instructions to install Platform Application Center locally on a machine with a local MySQL database. Failover for Platform Application Center is not enabled.

- You have an LSF cluster version 7 Update 3 or higher
- You do not have any existing versions of Platform Application Center installed.

The default installation of Platform Application Center installs with the following options. You can change default settings by editing pacinstall.sh.

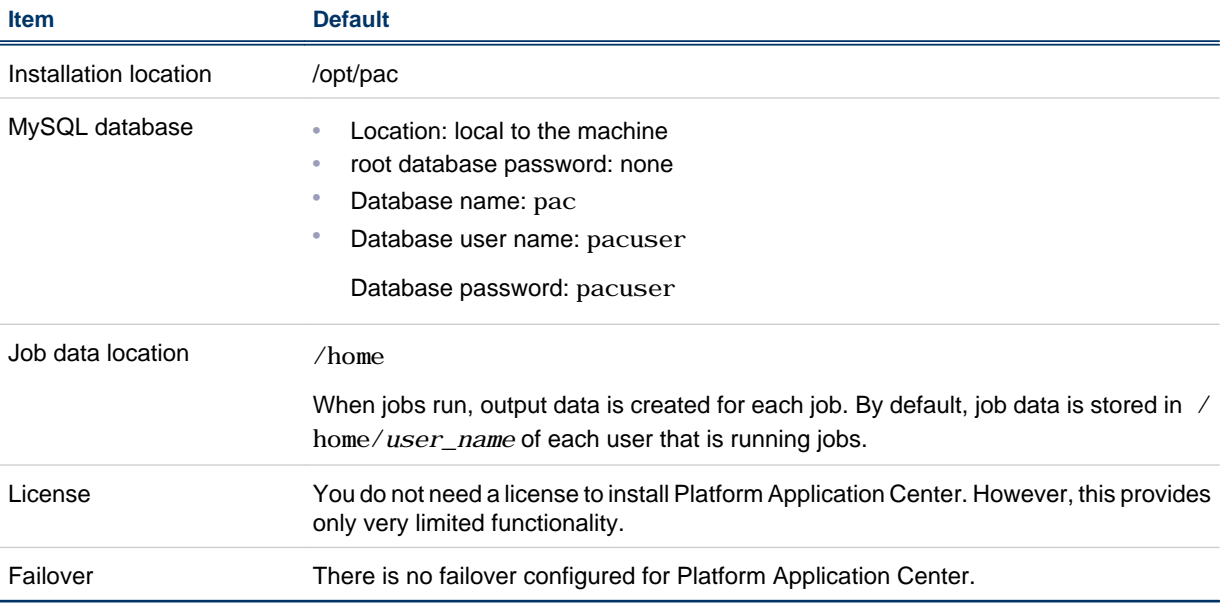

#### **Note:**

Installation of multiple instances of Platform Application Center on the same host is not supported.

- **1.** As root, log on to the host on which you have selected to install Platform Application Center.
- 2. Edit pacinstall.sh to set your installation variables.

The required variables are:

- LSF\_ENVDIR
- MYSQL\_JDBC\_DRIVER\_JAR
- **3.** Run pacinstall.sh to set your environment variables and run rpm.

#### # **./pacinstall.sh**

## <span id="page-10-0"></span>Check your installation

**1.** Go to the location in which you installed Platform Application Center and check that all files have been installed.

You should see the following directory structure:

```
# cd /opt/pac
```

```
# ls -l
total 20
-rwxr-xr-x 1 user1 lsf 122 Oct 18 16:40 cshrc.platform
drwxr-xr-x 8 root root 4096 Oct 18 16:40 gui
drwxrwxr-x 3 root lsf 4096 Oct 18 16:40 jre
drwxr-xr-x 9 root root 4096 Oct 18 16:40 perf
-rwxr-xr-x 1 user1 lsf 113 Oct 18 16:40 profile.platform
```
# <span id="page-11-0"></span>Start Platform Application Center (no failover)

**1.** Enable event streaming in your LSF cluster.

This is required so that data can be loaded into the Platform Application Center database.

- a) Log in as LSF administrator to any host in the cluster.
- b) Edit the l sb. params configuration file and set ENABLE\_EVENT\_STREAM=y.
- c) Run badmin reconfig to reconfigure mbatchd.
- **2.** As root, set your Platform Application Center environment:

For example:

• For csh or tcsh:

% **source /opt/pac/cshrc.platform**

- For sh, ksh, or bash:
	- \$ **. opt/pac/profile.platform**
- **3.** Start Platform Application Center services.
	- **pmcadmin start perfadmin start all**
- **4.** Check services have started.

**pmcadmin list**

#### **perfadmin list**

You should be able to see the WEBGUI, j obdt, pl c, and purger services started.

**5.** Log in to Platform Application Center.

Browse to the web server URL and log in to the Platform Application Center using the LSF administrator name and password.

The web server URL is:

#### **http://host\_name:8080/platform**

The host name is the Platform Application Center host you specified.

**6.** Optional. Enable setrc for Platform Application Center.

Run:

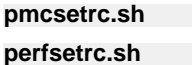

## <span id="page-12-0"></span>Customize the corporate logo and colors

If you want to customize the corporate logo or page colors, perform the following steps.

- **1.** Log in to Platform Application Center as LSF administrator.
- **2.** Choose **Settings** > **Logos and Colors**.

Install Locally on One Machine, No Failover

# 3

# <span id="page-14-0"></span>Install on a Shared File System with Failover

# <span id="page-15-0"></span>Before Installing: Enable EGO in your LSF cluster

For failover support for Platform Application Center, you must enable EGO in your cluster. EGO will manage Platform Application Center services.

- **1.** Log on to the master host as root.
- 2. Edit  $1sf$ .conf and enable EGO in your LSF cluster: **LSF\_ENABLE\_EGO=Y**
- **3.** Save lsf.conf.
- **4.** Run lsadmin reconfig to reconfigure LIM.
- **5.** Run badmin mbdrestart to restart mbatchd.
- **6.** Run lsfstartup to restart all daemons in the cluster.

## <span id="page-16-0"></span>Install

Use these instructions to install Platform Application Center on a shared file system with a remote database. In this installation, failover for Platform Application Center is enabled.

- You have an LSF cluster version 7 Update 3 or higher.
- You do not have any existing versions of Platform Application Center installed.
- You have enabled EGO in your cluster. This is required to support failover for Platform Application Center.
- You have a shared file system in which to install Platform Application Center. This is required in case the host on which Platform Application Center is installed goes down.

#### **Note:**

Installation of multiple instances of Platform Application Center in the same location is not supported.

- **1.** As root, log on to any host that has access to the LSF environment and the shared file system.
- 2. Edit pacinstall.sh to set your installation variables.

The required variables are:

- LSF\_ENVDIR
- MYSQL\_JDBC\_DRIVER\_JAR
- PAC\_LICENSE\_FILE
- FAILOVER\_HOST
- PAC\_EGO\_CONTROL=y
- USE\_REMOTE\_DB=y

#### **Remember:**

You also need to specify - -  $prefi x$  in pacinstall.sh for rpm to install Platform Application Center in a shared directory. The default installation directory is locally on the machine in /opt/pac.

- **3.** Run pacinstall.sh to set your environment variables and run rpm.
	- # **./pacinstall.sh**

## <span id="page-17-0"></span>Check your installation

**1.** Go to the location in which you installed Platform Application Center and check that all files have been installed.

You should see the following directory structure:

# **cd /share/pac**

```
# ls -l
total 20
-rwxr-xr-x 1 user1 lsf 122 Oct 18 16:40 cshrc.platform
drwxr-xr-x 8 root root 4096 Oct 18 16:40 gui
drwxrwxr-x 3 root lsf 4096 Oct 18 16:40 jre
drwxr-xr-x 9 root root 4096 Oct 18 16:40 perf
-rwxr-xr-x 1 user1 lsf 113 Oct 18 16:40 profile.platform
```
## <span id="page-18-0"></span>Create the database schema

You can create either a MySQL database or an Oracle database for Platform Application Center. Follow the related steps for your database type.

### Create a MySQL database schema

Follow these instructions to:

- Create a MySQL database named pac
- Create a database user named pacuser, with database password pacuser
- Grant this user all privileges on the pac database
- Ensure this database can be connected to from any host

#### **Note:**

It is not required to use the pac database name and pacuser user name. Use different names as desired.

- **1.** Log on to the host that contains your MySQL database.
- **2.** Log on to MySQL as the root database user.

The default MySQL root database password is blank.

For example:

**mysql -u root -p\$rootpassword**

**3.** Create a database named pac.

For example:

mysql> **create database pac**

**4.** Create a user named pacuser with the password pacuser and grant this user all privileges on the pac database.

Ensure the database can be connected to from any host (%).

For example:

mysql> **GRANT ALL PRIVILEGES ON pac.\* to pacuser@'%' IDENTIFIED BY 'pacuser';**

**5.** Untar the schema package.

**tar -xvf pcc-appcenter-8.0-dbschema.tar**

**6.** Run the schema files for the database that has the name pac.

mysql>**use pac;**

mysql>**source DBschema/MySQL/egodata.sql;**

mysql>**source DBschema/MySQL/lsfdata.sql;**

mysql>**source DBschema/MySQL/create\_schema.sql;**

mysql>**source DBschema/MySQL/init.sql;**

### Create an Oracle database schema

Follow these instructions to create database schemas in Oracle to support Platform Application Center data.

**1.** Untar the schema package.

#### **tar -xvf pcc-appcenter-8.0-dbschema.tar**

**2.** Go to the Oracle directory.

#### **cd DBschema/Oracle**

**3.** In the command console, run the script to create the EGO database schema.

**sqlplus** *user\_name***/***password***@***connect\_string* **@create\_egobasic\_rawdata\_schema.sql**  *data\_tablespace index\_tablespace*

where

- *user\_name* is the user name on the database.
- *password* is the password for this user name on the database.
- *connect\_string* is the named SQLNet connection for this database.
- *data\_tablespace* is the name of the tablespace where you intend to store the table schema.
- *index\_tablespace* is the name of the tablespace where you intend to store the index.
- **4.** Run the script to create the LSF database schema.

**sqlplus** *user\_name***/***password***@***connect\_string* **@create\_lsfbasic\_rawdata\_schema.sql**  *data\_tablespace index\_tablespace*

where

- user\_name is the user name on the database.
- *password* is the password for this user name on the database.
- *connect\_string* is the named SQLNet connection for this database.
- *data\_tablespace* is the name of the tablespace where you intend to store the table schema.
- index\_tablespace is the name of the tablespace where you intend to store the index.
- **5.** Run the scripts to create the access control list tables and initialize them.

**sqlplus** *user\_name***/***password***@***connect\_string* **@create\_schema.sql** *data\_tablespace index\_tablespace*

**sqlplus** *user\_name***/***password***@***connect\_string* **@init.sql** *data\_tablespace index\_tablespace*

## <span id="page-20-0"></span>Configure the database connection

Follow these instructions to write the database connection string in the Platform Application Center configuration file \$PERF\_TOP/conf/datasource. xml with encrypted passwords.

You have a user name, password, and URL to access the database.

**1.** If you connected to the UNIX host via telnet and are running xserver on a local host, set your display environment.

Test your display by running xclock or another X-Windows application.

If the application displays, your display environment is already set correctly; otherwise, you need to set your display environment.

- For csh or tcsh:
	- **setenv DISPLAY** *hostname***:0.0**
- For sh, ksh, or bash:

#### **DISPLAY=***hostname***:0.0**

#### **export DISPLAY**

where *hostname* is your local host.

**2.** Launch the database configuration tool.

#### Run **\$PERF\_TOP/1.2/bin/dbconfig.sh**.

- **3.** In the **User ID** and **Password** fields, specify the user account name and password with which to connect to the database.
- **4.** In the **JDBC driver** field, select the driver for your database.
- **5.** In the **JDBC URL** field, enter the URL for your database.

This should be similar to the format given in **Example URL format**.

- **6.** In the **Maximum connections** field, specify the maximum allowed number of concurrent connections to the database server.
- **7.** Click **Test** to test your database connection.

# <span id="page-21-0"></span>Start Platform Application Center (with failover)

When failover is enabled, you must use EGO commands to start Platform Application Center, since EGO services manage Platform Application Center.

**1.** Enable event streaming in your LSF cluster.

This is required so that data can be loaded into the Platform Application Center database.

- a) Log in as LSF administrator to any host in the cluster.
- b) Edit the l sb. params configuration file and set ENABLE\_EVENT\_STREAM=y.
- c) Run badmin reconfig to reconfigure mbatchd.
- **2.** Set your Platform Application Center environment:

For example:

- For csh or tcsh:
	- % **source /share/pac/cshrc.platform**
- For sh, ksh, or bash:
	- \$ **. share/pac/profile.platform**
- **3.** Log in to EGO.

**egosh user logon -u Admin -x Admin**

**4.** Restart EGO on the master host.

Replace *host\_name* with the name of your master host. **egosh ego restart** *host\_name*

**5.** Check services have started.

#### **egosh service list**

You should be able to see the WEBGUI, j obdt, pl c, and purger services started.

**6.** Find the Platform Application Center URL.

#### **egosh client view GUIURL\_1**

Make note of the URL. You will need the URL to log in to Platform Application Center.

**7.** Log in to Platform Application Center.

Browse to the web server URL and log in to the Platform Application Center using the LSF administrator name and password.

# <span id="page-22-0"></span>Customize the corporate logo and colors

If you want to customize the corporate logo or page colors, perform the following steps.

- **1.** Log in to Platform Application Center as LSF administrator.
- **2.** Choose **Settings** > **Logos and Colors**.

Install on a Shared File System with Failover

# 4

# <span id="page-24-0"></span>Upgrading Platform Application Center 1.3 to 8.0

## <span id="page-25-0"></span>Upgrade Summary

To upgrade Platform Application Center from version 1.3, you will need to install Platform Application Center 8.0, then manually copy your configuration files from 1.3 to 8.0.

The new installation allows you to run both Platform Application Center 1.3 and 8.0 in parallel, not affecting your production environment.

Platform Application Center supports the following databases:

- MySQL
- Oracle

#### **Important:**

The Apache Derby database is no longer supported in Platform Application Center.

## Step 1: Get a new license key from Platform **Computing**

Contact Platform Computing Corporation to upgrade your Platform Application Center license.

You will need to replace your Platform Application Center 1.3 license key (pcc\_app\_center, pcc\_app\_center\_premium) with the Platform Application Center 8.0 license key (pcc\_app\_center\_enterprise).

## Step 2: Install Platform Application Center 8.0

Install Platform Application Center 8.0 in the same cluster as Platform Application Center 1.3.

This will give you two parallel Platform Application Center installations and keep your existing 1.3 installation intact.

#### **Important:**

Make sure you install on a different host from Platform Application Center 1.3.

Follow the instructions provided in this guide in chapters 1, 2 and 3 for new installations with or without failover.

#### **Important:**

Failover will not work in a cluster that already has Platform Application Center 1.3 installed. You cannot have failover for both 1.3 and 8.0 at the same time. When you install and EGO is enabled, the installer will install Platform Application Center 8.0 services but they have the extension .PAC8, so they will not be operational. You will not be able to start Platform Application Center 8.0 services with EGO. To run Platform Application Center 8.0 services, use the commands pmcadmin start and perfadmin start.

## Step 3: Copy your 1.3 configuration to the 8.0 installation

You must have installed Platform Application Center 8.0 in the same cluster as Platform Application Center 1.3.

You now need to copy over your Platform Application Center 1.3 configuration to your new installation.

The following steps assume Platform Application Center is installed in /opt/pac. Replace with your actual installation directory.

- **1.** As root, log on to your Platform Application Center 1.3 host.
- **2.** Set your LSF environment:
	- For csh or tcsh: % source LSF\_TOP/conf/cshrc.lsf
	- For sh, ksh, or bash: \$ . LSF\_TOP/conf/profile.lsf
- **3.** Copy configuration files from your Platform Application Center 1.3 installation to your 8.0 installation.
	- a) Copy wsm\_webgui.conf:

**cp \$LSF\_ENVDIR/gui/cluster\_name/conf/wsm\_webgui.conf /opt/pac/gui/conf/**

b) Copy application template files:

**mv /opt/pac/gui/conf/application/draft /opt/pac/gui/conf/application/draft.org mv /opt/pac/gui/conf/application/published /opt/pac/gui/conf/application/published.org cp -R \$LSF\_ENVDIR/gui/cluster\_name/conf/application/draft /opt/pac/gui/conf/application/ cp -R \$LSF\_ENVDIR/gui/cluster\_name/conf/application/published /opt/pac/gui/conf/ application/**

- c) Copy Repository.xml and Repository.dtd:
- **cp \$LSF\_ENVDIR/gui/cluster\_name/conf/hpcportal/Repository.\* /opt/pac/gui/conf**
- d) Copy VncViewer. jar:

**cp \$LSF\_ENVDIR/../gui/lsf/7.0/batchgui/vnc/lib/VncViewer.jar /opt/pac/gui/3.0/tomcat/ webapps/platform/pac/vnc/lib**

e) Optional. If you have changed custom reports in Platform Application Center 1.3, copy report configuration files:

**cp -R \$LSF\_ENVDIR/gui/cluster\_name/conf/custom\_reports /opt/pac/gui/conf**

## Step 4: Start Platform Application Center 8.0

You will not be able to start Platform Application Center 8.0 services with EGO. To run Platform Application Center 8.0 services, use the commands pmcadmin start and perfadmin start.

To enable failover, follow the steps in Chapter 5.

Upgrading Platform Application Center 1.3 to 8.0

# 5

# <span id="page-28-0"></span>Switch Over from 1.3 to 8.0

# <span id="page-29-0"></span>Update your 1.3 Derby database schema to 8.0

Platform Application Center 8.0 does not support the Apache Derby database. You will not be able to migrate your 1.3 data to 8.0.

## <span id="page-30-0"></span>Update your 1.3 MySQL database schema to 8.0

Perform these steps only if:

• You have had Platform Application Center 8.0 and 1.3 running in parallel and are ready to shut down Platform Application Center 1.3.

These steps will add new database schemas to your 1.3 database so that you can migrate your existing data to 8.0. You will not be able to undo the changes or use the same database with Platform Application Center 1.3.

### Update your database schema

- **1.** Log on to the host on which you have installed Platform Application Center 8.0.
- **2.** Connect to your 1.3 MySQL database with your existing user name and password and database tables and initial values.

This step assumes Platform Application Center is installed in /shared/pac. Replace with your own values.

For example:

mysql>**source /shared/pac/gui/DBschema/MySQL/create\_schema.sql;** mysql>**source /shared/pac/gui/DBschema/MySQL/init.sql;**

# <span id="page-31-0"></span>Update your 1.3 Oracle database schema to 8.0

Perform these steps only if:

• You have had Platform Application Center 8.0 and 1.3 running in parallel and are ready to shut down Platform Application Center 1.3.

These step will add new database schemas to your 1.3 database so that you can migrate your existing data to 8.0. You will not be able to undo the changes or use the same database with Platform Application Center 1.3.

## Update your database schema

**1.** In the command console, open the database schema directory.

#### **cd \$PERF\_TOP/1.2/DBschema/Oracle**

**2.** Run the scripts to create the access control list tables and initialize them.

**sqlplus** *user\_name***/***password***@***connect\_string* **@create\_schema.sql** *data\_tablespace index\_tablespace*

**sqlplus** *user\_name***/***password***@***connect\_string* **@init.sql** *data\_tablespace index\_tablespace* where

- user\_name is the user name on the database.
- *password* is the password for this user name on the database.
- *connect\_string* is the named SQLNet connection for this database.
- *data\_tablespace* is the name of the tablespace where you intend to store the table schema.
- *index\_tablespace* is the name of the tablespace where you intend to store the index.

# <span id="page-32-0"></span>Copy your 1.3 database connection to the 8.0 installation

You must have installed Platform Application Center 8.0.

You now need to copy over your Platform Application Center 1.3 database connection files to your new installation.

The following steps assume Platform Application Center is installed in /shared/pac. Replace with your actual installation directory.

- **1.** As root, log on to your Platform Application Center 1.3 host.
- **2.** Set your LSF environment:
	- For csh or tcsh: % source LSF\_TOP/conf/cshrc.lsf
	- For sh, ksh, or bash: \$ . LSF\_TOP/conf/profile.lsf
- **3.** Copy configuration files from your Platform Application Center 1.3 installation to your 8.0 installation.
	- a) Copy the database connection configuration files:

**cp \$LSF\_ENVDIR/perf/cluster\_name/conf/ datasource.xml /shared/pac/perf/conf cp \$LSF\_ENVDIR/../work/cluster\_name/perf/ \*.tmp /shared/pac/perf/work/**

# <span id="page-33-0"></span>Enable failover for Platform Application Center 8.0

Perform these steps only if:

• You have had Platform Application Center 8.0 and 1.3 running in parallel and are ready to shut down Platform Application Center 1.3.

After you perform these steps, you will no longer be able to use Platform Application Center 1.3 services with failover, as the 8.0 services will now be configured to be managed by EGO.

**1.** Log on to the Platform Application Center master host and set your Platform Application Center environment:

For example:

- For csh or tcsh: % **source /shared/pac/cshrc.platform**
- For sh, ksh, or bash:
	- \$ **. opt/shared/profile.platform**
- **2.** Open \$GUI\_CONFDIR/wsm\_webgui.conf and set EGO\_PMC\_CONTROL=Y.
- **3.** Stop Platform Application Center 1.3 services.

#### **egosh service stop WEBGUI jobdt plc purger**

**4.** Rename your existing service files in the EGO services directory \$EGO\_ESRVDIR/esc/conf/ services to .xml.bak.

These are your Platform Application Center 1.3 service files.

**5.** Rename .PAC8 files in the EGO services directory to enable failover for Platform Application Center 8.0 services: \$EGO\_ESRVDIR/esc/conf/services to .xml.

**mv \$EGO\_ESRVDIR/esc/conf/services/gui\_service.xml.PAC8 gui\_service.xml**

**mv \$EGO\_ESRVDIR/esc/conf/services/jobdt.xml.PAC8 jobdt.xml**

**mv \$EGO\_ESRVDIR/esc/conf/services/plc\_service.xml.PAC8 plc\_service.xml**

**mv \$EGO\_ESRVDIR/esc/conf/services/purger\_service.xml.PAC8 purger\_service.xml**

# <span id="page-34-0"></span>Start Platform Application Center (with failover)

When failover is enabled, you must use EGO commands to start Platform Application Center, since EGO services manage Platform Application Center.

**1.** Enable event streaming in your LSF cluster.

This is required so that data can be loaded into the Platform Application Center database.

- a) Log in as LSF administrator to any host in the cluster.
- b) Edit the l sb. params configuration file and set ENABLE\_EVENT\_STREAM=y.
- c) Run badmin reconfig to reconfigure mbatchd.
- **2.** Set your Platform Application Center environment:

For example:

- For csh or tcsh:
	- % **source /share/pac/cshrc.platform**
- For sh, ksh, or bash:
	- \$ **. share/pac/profile.platform**
- **3.** Log in to EGO.

**egosh user logon -u Admin -x Admin**

**4.** Restart EGO on the master host.

Replace *host\_name* with the name of your master host. **egosh ego restart** *host\_name*

**5.** Check services have started.

#### **egosh service list**

You should be able to see the WEBGUI, j obdt, pl c, and purger services started.

**6.** Find the Platform Application Center URL.

#### **egosh client view GUIURL\_1**

Make note of the URL. You will need the URL to log in to Platform Application Center.

**7.** Log in to Platform Application Center.

Browse to the web server URL and log in to the Platform Application Center using the LSF administrator name and password.

Switch Over from 1.3 to 8.0

# $\bigcap$

# <span id="page-36-0"></span>Move to an Oracle Database

## <span id="page-37-0"></span>Create an Oracle database schema

Follow these instructions to:

- Create database schemas in Oracle to support Platform Application Center data
- **1.** Untar the schema package.

**tar -xvf pcc-appcenter-8.0-dbschema.tar**

**2.** Go to the Oracle directory.

#### **cd DBschema/Oracle**

**3.** In the command console, run the script to create the EGO database schema.

**sqlplus** *user\_name***/***password***@***connect\_string* **@create\_egobasic\_rawdata\_schema.sql**  *data\_tablespace index\_tablespace*

where

- *user\_name* is the user name on the database.
- *password* is the password for this user name on the database.
- *connect\_string* is the named SQLNet connection for this database.
- *data\_tablespace* is the name of the tablespace where you intend to store the table schema.
- *index\_tablespace* is the name of the tablespace where you intend to store the index.
- **4.** Run the script to create the LSF database schema.

**sqlplus** *user\_name***/***password***@***connect\_string* **@create\_lsfbasic\_rawdata\_schema.sql**  *data\_tablespace index\_tablespace*

where

- *user\_name* is the user name on the database.
- *password* is the password for this user name on the database.
- *connect\_string* is the named SQLNet connection for this database.
- *data\_tablespace* is the name of the tablespace where you intend to store the table schema.
- *index\_tablespace* is the name of the tablespace where you intend to store the index.
- **5.** Run the scripts to create the access control list tables and initialize them.

**sqlplus** *user\_name***/***password***@***connect\_string* **@create\_schema.sql** *data\_tablespace index\_tablespace*

**sqlplus** *user\_name***/***password***@***connect\_string* **@init.sql** *data\_tablespace index\_tablespace*

## <span id="page-38-0"></span>Configure the database connection

Follow these instructions to write the database connection string in the Platform Application Center configuration file \$PERF\_TOP/conf/datasource. xml with encrypted passwords.

You have a user name, password, and URL to access the database.

**1.** If you connected to the UNIX host via telnet and are running xserver on a local host, set your display environment.

Test your display by running xclock or another X-Windows application.

If the application displays, your display environment is already set correctly; otherwise, you need to set your display environment.

- For csh or tcsh:
	- **setenv DISPLAY** *hostname***:0.0**
- For sh, ksh, or bash:

#### **DISPLAY=***hostname***:0.0**

#### **export DISPLAY**

where *hostname* is your local host.

**2.** Launch the database configuration tool.

#### Run **\$PERF\_TOP/1.2/bin/dbconfig.sh**.

- **3.** In the **User ID** and **Password** fields, specify the user account name and password with which to connect to the database.
- **4.** In the **JDBC driver** field, select the driver for your database.
- **5.** In the **JDBC URL** field, enter the URL for your database.

This should be similar to the format given in **Example URL format**.

- **6.** In the **Maximum connections** field, specify the maximum allowed number of concurrent connections to the database server.
- **7.** Click **Test** to test your database connection.

Move to an Oracle Database